## **Cleaning the Air Filter**

When you turn on your projector, eventually you will receive a message that states to clean your air filter and reset your filter timer. Please follow the directions below when this happens.

- 1. Turn your projector off and then turn it upside down.
- 2. Remove the bottom panel.

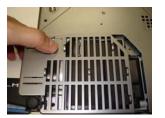

## CLEAN THE AIR FILTER

POWER OFF FIRST, THEN CLEAN THE AIR FILTER. AFTER CLEANING THE AIR FILTER, RESET THE FILTER TIMER.

**Cleaning the air filter prolongs the projector's lamp life.** The cost for replacing the lamp on the CPS335 Hitachi projector is \$386. *Price Quote for 2006-07* 

3. Remove the filter. Take the filter to the computer lab to vacuum with a small hand vacuum.

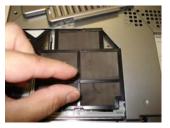

4. In the lab use the small electric Dirt Devil vacuum to clean the filter. At JLE: The vacuum is located on the small cart in Rm. 3 (old lab). At SW: It is located on the cabinet in the "telephone" room inside the lab.

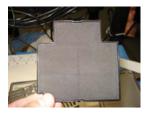

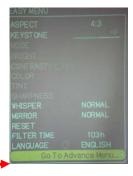

- 5. Re-attach the filter and the panel. Plug in the projector and turn it on.
- 6. Press the **Menu** button on the projector.
- 7. Move down to Advanced Menu
- 8. Move down to **Options** and across to **Filter Time** (100+ Hz)

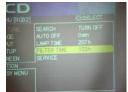

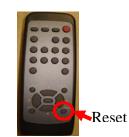

- 9. Point the remote control towards the front of the projector.
- 10. Once the FILTER TIME is highlighted HOLD the RESET button on the remote until a pop-up menu appears. (Cancel/Reset/etc.) (It may take a few seconds for the reset menu to pop up)
- 11. Use the UP arrow to move up to RESET and select it. It should then bring you back to the OPTION menu.
- 12. The FILTER TIME will say 0 Hz if you are successful in resetting the filter time.